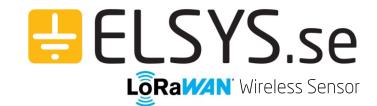

## Programming stick guide

## Description

ELSYS programming stick is a tool for easy update of the firmware of any ELSYS device.

## Preparation

- 1. Connect the programming stick to the computer. It appears as a small USB drive.
- 2. Download the firmware from ELSYS homepage. https://www.elsys.se/en/documents-firmware/
- 3. Copy the correct firmware to the programming stick.

  LED flashing orange = FAT error

  LED flashing red = Internal error
- 4. Disconnect the programming stick from the computer.

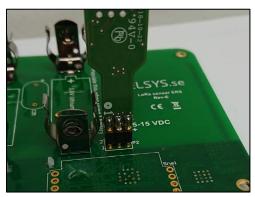

Display of how the programming stick should be connected. (Note - battery must be inserted!)

## Programming

- Insert new batteries to the device.
   1 or 2, depending on the device. Read more in the Operating Manual for your product.
- 2. Hold the programming stick to the programming port on the device.

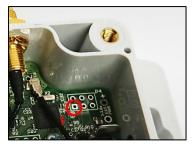

ELT Programming port

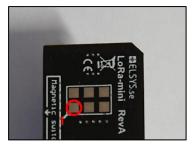

EMS Programming port

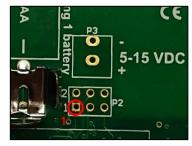

ERS Programming port

- 3. Programming stick starts programming ones connected. LED fixed red: Error or startup
  - LED fixed green: Start programming

LED flashing orange: FW/Bin file error LED flashing red: Programming LED flashing green: Done

- 4. Normal programming procedure:
  - $\mathsf{Red} \boldsymbol{\rightarrow} \mathsf{Green} \boldsymbol{\rightarrow} \mathsf{Flashing} \; \mathsf{red} \boldsymbol{\rightarrow} \mathsf{Flashing} \; \mathsf{green} \boldsymbol{\rightarrow} \mathsf{Programming} \; \mathsf{completed}$